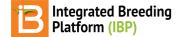

### **Observations & Sub-Observations**

#### BMS 12.0 Manual

## About

Once the study design has been generated or imported, the Observations table is populated with independent study variables and sub-observation datasets can be created to record repeated measures.

# **Observations**

The rows of Observations table represent the experimental units, which are randomized or non-randomized depending on design. Experimental units can be defined in many ways: plots, pots, individual plants, fruits, ect. The manual will use "plots" to describe the highest level of observation, as this is the most common experimental unit in breeding.

 Saving the trial will paginate the Observations table by environment. Select any environment to review the plot details.

| Name     Description     Input Variables     Name     Description       I Observations     Select Environment     1- Jalandhar     Filter by status:     All       Batch Actions     Jalandharts     Filter by status:     All                                                                                                    | 🗿 喿 admi      |
|----------------------------------------------------------------------------------------------------|---------------|
| Manage Samples       > BASIC DETAILS         • INFORMATION MANAGEMENT       Settings       Germplasm & Checks       Treatment Factors       Environments       Experimental Design       Observations         • STATISTICAL ANALYSIS       # Observations       # Observations       Observations       Image: Complasm & Checks       Treatment Factors       Environments       Experimental Design       Observations         • DROGRAM ADMINISTRATION       # Observation Details       Image: Complasm & Checks       Image: Complasm & Checks <th>anage Studies</th>                                                                                                    | anage Studies |
| Statistical ANALYSIS       Setting: Germplasm & Checks: Treatment Factors: Environments   Experimental Design       Observations         PROGRAM ADMINISTRATION                                                                                                    | Actions       |
| Descrutions                                                                                                    |               |
| ▼ Define Observation Details            ★* TRAITS             ▲ TRAITS             Mame             Description             Input Variables             Mame             Description             Boscriptions             Select Environment             1.jalandhar             Batch Actions             Batch Actions             Batch Actions             Letrary type Y             Description             Test entry             Z5             Letrary             Zo                                                                                                    |               |
| Mame       Description       Input Variables       Name       Description         I Observations       I observations       I observations       I observations       I observations         Select Environment:       1 - Jalandhar       Filter by status:       All       I         Batch Actions       1 - Jalandhar       I obvious       ENTRY_TYPE Y       Observation Y       ENTRY_NO Y       PLOT_NO Y         Test entry       75       HybX001       1       1       1                                                                                                    |               |
| Name     Description     Input Variables     Name     Description       I Observations     I Jalandhar     I I Jalandhar     I I Jalandhar     I I Jalandhar       Batch Actions     I Jalandhar     I I Jalandhar     I I I I I I I I I I I I I I I I I I I                                                                                                    |               |
| Constructions  Select Environment: Batch Actions  ENTRY_TYPE  Construction  ENTRY_TYPE  Construction  Gib  Construction  Filter by status: All  Construction  Filter by status: All  Construction | Add           |
| Select Environment     1. jalandhar     Filter by status:     All     Image: Comparison of the status:     All       Batch Action     All individual comparison     - Jalandhar     - Jalandhar     - Jalandhar       2. Ualquar     - Ualquar     - Ualquar     - Ualquar       ENTRY_TYPE V     3-Daagee     GD V     ENTRY_NO V     PLOT_NO V       Test entry     75     HybX001     1     1                                                                                                    |               |
| Select Environment     1. jalandhar     Filter by status:     All     •       Batch Actions     - Jalendhar     - Jalendhar     - Jalendhar       Batch Actions     - Jalendhar     - Jalendhar       2. Udepur     - Udepur     - Udepur       3. Davagere     GD Y     ENTRY_NO Y     PLOT_NO Y       Test entry     75     HybX001     1                                                                                                    |               |
| All environments         1 jelandhar           2-Udalpur         2-Udalpur           Sharpere         GID Y         DESIGNATION Y         ENTRY_NO Y         PLOT_NO Y           Test entry         75         HybX001         1         1                                                                                                    | DING          |
| Batch Actions         1-jalandhar           2-Udaipur         -Udaipur           StrRY_TYPE ¥         3-Davangere         GID ¥         ENTRY_NO ¥         PLOT_NO ¥           Testentry         75         HybX001         1         1                                                                                                    | ption         |
| ENTRY_TYPE ¥         3-Davangere         GID ¥         DESIGNATION ¥         ENTRY_NO ¥         PLOT_NO ¥           Test entry         75         HybX001         1         1                                                                                                    |               |
| Test entry         75         HybX001         1         1                                                                                                    |               |
|                                                                                                    |               |
| Test entry 76 HybX002 2 2 2                                                                                                    |               |
|                                                                                                    |               |
| Test entry         77         HpbX003         3         3           Test entry         78         HpbX004         4         4                                                                                                    |               |

## **Reveal/Hide Columns**

Independent variables can be hidden and revealed in the tabular user interface. One important column, OBS\_UNIT\_ID, is hidden by default, because it is not meant to be human readable. OBS\_UNIT\_ID is an alphanumeric sequence designed for data capture that uniquely identifies the observation. The OBS\_UNIT\_ID is appropriate for barcoding the observation unit (plot, plant, pot, ect...) when the Study Book file is exported

• Make columns of data by visible/hidden by selecting the dotted rectangle.

| <ul> <li>BREEDING ACTIVITIES</li> <li>Manage Germplasm</li> </ul> | < 🖪 VIGNA    | VIVA                   |                           |                   | Site Admin               | My Programs | ? 夬 Shawn      |
|-------------------------------------------------------------------|--------------|------------------------|---------------------------|-------------------|--------------------------|-------------|----------------|
| Manage Studies<br>Manage Samples                                  | Dbservations | 2 - INT CROPS RES INST | FOR THE SEMI-ARID TROPICS |                   | 00 * 66.000 25.000       |             |                |
| ► INFORMATION MANAGEMENT                                          |              |                        |                           | Records per page: | Showing 1 to 35 of 35 en | tries       |                |
| STATISTICAL ANALYSIS                                              | ENTRY_TYPE   | GID                    | DESIGNATION               | ENTRY_NO          | PLOT_NO                  | BLOCK       | TRIAL_INSTANCE |
| PROGRAM ADMINISTRATION                                            | Test entry   | 1000083                | BMS-12                    | 14                | 16                       | 3           | ENTRY_TYPE     |
|                                                                   | Check entry  |                        | CK-1                      | 1                 | 17                       | 3           | GID            |
|                                                                   | Test entry   | 1000076                | BMS-5                     | 7                 | 18                       | 3           | DESIGNATION    |
|                                                                   | Check entry  | 1000098                | СК-2                      | 2                 | 19                       | 3           |                |
|                                                                   | Test entry   |                        | BMS-20                    | 22                | 20                       | 3           | ENTRY_NO       |
|                                                                   | Test entry   | 1000084                | BMS-13                    | 15                | 21                       | 3           | OBS_UNIT_ID    |
|                                                                   | Test entry   |                        | BMS-1                     | 3                 | 22                       | 4           | PLOT_NO        |
|                                                                   | Test entry   |                        | BMS-11                    | 13                | 23                       | 4           | BLOCK_NO       |
|                                                                   | Check entry  |                        | CK-1                      | 1                 | 24                       | 4           |                |
|                                                                   | Test entry   | 1000094                | BMS-23                    | 25                | 25                       | 4           |                |

OBS\_UNIT\_ID is be revealed in the user interface after the selection.

| <ul> <li>BREEDING ACTIVITIES</li> <li>Manage Germplasm</li> </ul> | < 🖪 VIGNA V  | /IVA              |                        |                     |                                          | Site Admin         | My Programs       | ? 👤 Shawn            |
|-------------------------------------------------------------------|--------------|-------------------|------------------------|---------------------|------------------------------------------|--------------------|-------------------|----------------------|
| Manage Studies<br>Manage Samples<br>INFORMATION MANAGEMENT        | Diservations | 2 - INT CROPS RES | INST FOR THE SEMI-ARIE | TROPICS • Records p | ber page: 100 * Showing                  | l to 35 of 35 entr |                   |                      |
| STATISTICAL ANALYSIS                                              | ENTRY_TYPE   | GID               | DESIGNATION            | ENTRY_NO            | OBS_UNIT_ID                              | PLOT_NO            | Show Cat<br>BLOCK | egorical Description |
| PROGRAM ADMINISTRATION                                            | Test entry   | 1000085           | BMS-14                 | 16                  | 9205b42f-fdea-4309-<br>bb9b-d3fe90109eee | 10                 | 2                 |                      |
|                                                                   | Test entry   | 1000087           | BMS-16                 | 18                  | 865d0787-30c5-4bef-<br>9df7-471400c69bb9 | 11                 | 2                 |                      |
|                                                                   | Test entry   | 1000073           | BMS-2                  | 4                   | 5d0c1a9a-30db-4e56-<br>a65a-6aa8f1351c35 | 12                 | 2                 |                      |
|                                                                   | Check entry  | 1000097           | CK-1                   | 1                   | 3316e07d-7165-4fbf-<br>a662-df1bc0acf3ed | 13                 | 2                 |                      |
|                                                                   | Test entry   | 1000080           | BMS-9                  | 11                  | 7e83ed87-3803-441a-<br>a210-d578e623321c | 14                 | 2                 |                      |
|                                                                   | Test entry   | 1000075           | BMS-4                  | 6                   | f1cdc54e-cd9f-4027-a0ba-<br>db6b423bd969 | 15                 | 3                 |                      |
|                                                                   | Test entry   | 1000083           | BMS-12                 | 14                  | e10a7a67-<br>c366-4b82-98eb-             | 16                 | 3                 |                      |

## **Add Traits**

Traits and trait aliases are defined by the crop ontology. If you do not find a trait of interest from the drop down menu, see <u>Manage Ontology</u> for instructions on adding new traits. If the desired trait cannot be found, the new trait must be added to the crop ontology.

• Select the **Add** button to specify traits to measure, or the dependent variables. Type a word or part of a word that describes the trait that will be measured. You can search by name or the alias of the variable.

| BREEDING ACTIVITIES      | < 🖪 TUTORIAL                        |                                                               |               |       |              | Site Admin | My Programs | 😯 契 Shawn 👻        |
|--------------------------|-------------------------------------|---------------------------------------------------------------|---------------|-------|--------------|------------|-------------|--------------------|
| Manage Germplasm         | MANAGE TRIALS                       | 0                                                             |               |       |              |            | _           |                    |
| Manage Nurseries         | 🐨 Trial : import 4.4.1              | Add Traits                                                    |               |       |              |            | Return      | n to Manage Trials |
| Manage Trials            | BASIC DETAILS                       | Select a trait                                                |               |       |              |            | _           | Actions            |
| ► INFORMATION MANAGEMENT | Settings Germplasm Enviro           | Q ear                                                         |               |       |              |            | _           |                    |
| STATISTICAL ANALYSIS     | Define Measurement Deta             |                                                               |               |       |              |            |             |                    |
| PROGRAM ADMINISTRATION   | TRAITS @                            | <ul> <li>Ear length (Morphole</li> <li>ELng_M_cm</li> </ul>   | ogical)       |       |              |            |             |                    |
|                          | Name                                | <ul> <li>Ear number (Agrono</li> <li>EN_Ct_earpint</li> </ul> | mic)          |       |              |            |             |                    |
|                          | NOTES                               | Ear position (Agrono                                          | mic)          |       |              |            |             |                    |
|                          | Select All Remove                   | (x) EPo_Cmp_ratio, EPo_E_                                     |               |       |              |            | _           |                    |
|                          | Please save the study to be able to | Ear rot incidence (B                                          | iotic stress) |       |              |            | _           |                    |
|                          | Records per page.                   |                                                               |               |       |              |            |             |                    |
|                          | TRIAL_INSTANCE                      |                                                               |               |       |              |            | BLC         | OCK_NO             |
|                          | 1                                   |                                                               |               | Close |              |            | 1           |                    |
|                          | 1                                   | 13                                                            | Test entry    | 2257  | BMS13:201704 | 1 3        | 1           |                    |

Once selected, the traits of interest will appear as an empty column of data in the measurements table.

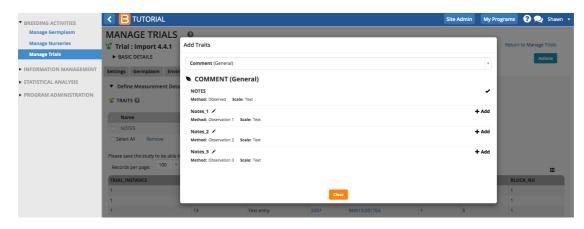

The saved study is ready for (1) data collection or the creation of a (2) sub-observation dataset to record repeated measures.

|     | MAIZE 3         |                    |                                      |                                |                 |                                 |              |               |               |              | Site Admin    | My Programs    | 00                |
|-----|-----------------|--------------------|--------------------------------------|--------------------------------|-----------------|---------------------------------|--------------|---------------|---------------|--------------|---------------|----------------|-------------------|
| 1   | TRAITS 🕜        |                    |                                      |                                |                 | Add                             |              |               |               |              |               |                | Ad                |
|     | Name            | Description        |                                      |                                |                 | Input Variables                 | N            | ame           |               |              | De            | escription     |                   |
|     | Silk_Date_ymd   | Date of silking    | g, 50% of plants                     | within a plot have             | e silks visible |                                 |              |               |               |              |               |                |                   |
|     | Ant_Date_ymd    |                    | esis, 50% of the<br>east one visible | plants in the plot h<br>anther | nave            |                                 |              |               |               |              |               |                |                   |
|     | GY_DW_kgPlot    | Grain yield BY     | Y DW GY - Meas                       | urement IN Kg/plo              | ot              |                                 |              |               |               |              |               |                |                   |
|     | GY_DW_tha       | Grain yield BY     | / DW GY - Comp                       | outation IN T/ha               |                 | PlotArea_m2 , GY_DW_kg<br>Plot  |              |               |               |              |               |                |                   |
|     | Silk_DT_day     | Silking time B     | Y DTS - Compu                        | tation IN Day                  |                 | SEEDING_DATE , Silk_Dat<br>_ymd | e            |               |               |              |               |                |                   |
|     | Ant_DT_day      | Days to anthe      | esis after sowin                     | g                              |                 | SEEDING_DATE , Ant_Dat<br>e_ymd |              |               |               |              |               |                |                   |
|     | ASI_Cmp_day     | Anthesis silkir    | ng interval BY A                     | SI - Computation I             | N Day           | Silk_DT_day                     |              |               |               |              |               |                |                   |
|     | PH_M_cm_mean    | Average plant      | t height in cm                       |                                |                 | PH_M_cm                         |              |               |               |              |               |                |                   |
|     | EH_M_cm_mean    | Average ear h      | neight in cm                         |                                |                 | EH_M_cm                         |              |               |               |              |               |                |                   |
| R   | emove           |                    |                                      |                                |                 |                                 |              |               |               |              |               |                |                   |
| ] c | Observations    |                    |                                      |                                |                 |                                 |              |               |               |              |               | ACCEPT         | D PENDIN          |
| ler | t Environment:  | 1 - Aurangabad 🏾 🔻 | Filter by stat                       | us: All                        | •               |                                 |              |               |               |              |               | Show Catego    | rical Description |
|     | e environmente. | 1 - Aurangabau     | The by sea                           | ,us. ///                       |                 |                                 |              |               |               |              |               | Show catego    | inter bescriptic  |
| • 1 | Batch Actions   |                    |                                      |                                |                 |                                 |              |               |               |              |               |                |                   |
|     |                 |                    |                                      |                                |                 |                                 |              |               |               |              |               |                |                   |
| NT  | RY_TYPE 🔻 GID   | T DESIGNATION T    | ENTRY_NO                             | PLOT_NO Y                      | Silk_Date_ym    | nd 🔻 Ant_Date_ymd 🔻             | GY_DW_kgPlot | ▼ GY_DW_tha ▼ | Silk_DT_day 🔻 | Ant_DT_day 🔻 | ASI_Cmp_day 🔻 | PH_M_cm_mean 🔻 | EH_M_cm_          |
| est | entry 73        | HM11               | 1                                    | 1                              |                 |                                 |              |               |               |              |               |                |                   |
| est | entry 74        | EH43402            | 2                                    | 2                              |                 |                                 |              |               |               |              |               |                |                   |
| est | entry 1         | DH-001             | 3                                    | 3                              |                 |                                 |              |               |               |              |               |                |                   |
| est | entry 2         | DH-002             | 4                                    | 4                              |                 |                                 |              |               |               |              |               |                |                   |
| est | entry 3         | DH-003             | 5                                    | 5                              |                 |                                 |              |               |               |              |               |                |                   |
| or+ | onto: A         | DH 004             | 6                                    | 4                              |                 |                                 |              |               |               |              |               |                |                   |

### **Add Selection**

If you want to advance within plot selections a selection variate must be added to the study (see more or Advancement)

• Select Add Selections. Choose selection variate. Close popup.

| ゝ 🖹 MAIZE 3                |                                            |                     | Site Admin My Programs 🕄 ? 契 admin |
|----------------------------|--------------------------------------------|---------------------|------------------------------------|
| MANAGE STUDIE              | S @                                        |                     |                                    |
| Y Performance Trial Te     | emp Add Selections                         |                     | Return to Manage Studies           |
| ► BASIC DETAILS            | Selections (Breedingprocess)               |                     | ✓ Actions                          |
| Settings Germplasm & Check | SELECTIONS (Breedingpr                     | ocess)              |                                    |
| # Observations             | nEarsSel                                   |                     | × .                                |
| Observations               | Method: Selected                           | Scale: Number       |                                    |
| Define Observation Det     | ails NPSEL /                               |                     | + Add                              |
| 🖞 TRAITS 🔞                 | Method: Counted                            | Scale: Number       | Add                                |
|                            | RELATED PROPERTIES                         |                     |                                    |
| Name                       | Desi Breeding method                       |                     | ption                              |
| Silk_Date_ymd              | Date<br>have                               |                     | elected                            |
| Ant_Date_ymd               | Date                                       |                     |                                    |
| GY_DW_kgPlot               | Gral<br>Kg/p                               | Close               |                                    |
| GY_DW_tha                  | Grain yield BY DW GY - Computation IN T/ha | PlotArea_m2, GY_DW_ |                                    |

The selection variate is included as a column in the measurements table, and is ready to be filled with the number of ears selected from each plot.

|                                  |              | E 3   |                                     |                                        |                 |                            |             |          |               |              | Site Admin  | My Program    | ns i    | 0 🛛 🗩   | e a |
|----------------------------------|--------------|-------|-------------------------------------|----------------------------------------|-----------------|----------------------------|-------------|----------|---------------|--------------|-------------|---------------|---------|---------|-----|
| e Germplasm                      | 🖞 TRAITS 🖗   |       |                                     |                                        |                 |                            | Add         |          |               |              |             |               |         | Add     |     |
| e Studies                        | Name         |       | Description                         |                                        |                 | Input Variables            |             |          | Name          |              |             | Description   |         |         |     |
| ATION MANAGEMENT                 | Silk_Date    | ymd   | Date of silking<br>have silks visit | , 50% of plants i                      | within a plot   |                            |             |          | nEarsSel      |              |             | Ears Selecte  | ł       |         |     |
| CAL ANALYSIS<br>M ADMINISTRATION | Ant_Date     | _ymd  |                                     | sis, 50% of the p<br>luced at least or |                 |                            |             | Remov    | e             |              |             |               |         |         |     |
| MADMINISTRATION                  | GY_DW_k      | gPlot | Grain yield BY<br>Kg/plot           | DW GY - Measu                          | rement IN       |                            |             |          |               |              |             |               |         |         |     |
|                                  | GY_DW_t      | na    | Grain yield BY                      | DW GY - Compu                          | utation IN T/ha | PlotArea_m2 , G<br>_kgPlot | (_DW        |          |               |              |             |               |         |         |     |
|                                  | Silk_DT_d    | ay    | Silking time B                      | / DTS - Computa                        | ition IN Day    | SEEDING_DATE ,<br>Date_ymd | Silk_       |          |               |              |             |               |         |         |     |
|                                  | Ant_DT_d     | ау    | Days to anthe                       | sis after sowing                       |                 | SEEDING_DATE ,<br>Date_ymd | Ant_        |          |               |              |             |               |         |         |     |
|                                  | ASI_Cmp_     | day   | Anthesis silkin<br>Computation l    | g interval BY AS<br>N Day              | 1-              | Silk_DT_day                |             |          |               |              |             |               |         |         |     |
|                                  | PH_M_cm      | _mean | Average plant                       | height in cm                           |                 | PH_M_cm                    |             |          |               |              |             |               |         |         |     |
|                                  | EH_M_cm      | _mean | Average ear h                       | eight in cm                            |                 | EH_M_cm                    |             |          |               |              |             |               |         |         |     |
|                                  | Remove       |       | Aurangabad *                        | Filter by statu                        | IS: All         | •                          |             |          |               |              |             |               |         | PENDING |     |
|                                  | ► Batch Acti | ons   |                                     |                                        |                 |                            |             |          |               |              |             |               |         |         |     |
|                                  | ENTRY_TYPE   | GID 🔻 | DESIGNATION 🔻                       | ENTRY_NO T                             | PLOT_NO T       | nEarsSel 🔻                 | Silk_Date_y | /md 🔻 Ai | nt_Date_ymd 🔻 | GY_DW_kgPlot | GY_DW_tha T | Silk_DT_day ₹ | Ant_DT_ | day 🔻   |     |
|                                  | Test entry   | 73    | HM11                                | 1                                      | 1               |                            |             |          |               |              |             |               |         |         |     |
|                                  | Test entry   | 74    | EH43402                             | 2                                      | 2               |                            |             |          |               |              |             |               |         |         |     |
|                                  | Test entry   | 1     | DH-001                              | 3                                      | 3               |                            |             |          |               |              |             |               |         |         |     |

# **Create Sub-Observation Unit Dataset**

Once experimental design has been generated and the Observation table established, you are able to create additional data collection tables for repeated measures (sub-observations units).

Common repeated measures include:

- Measure individual plants within a plot
- · Measure different quadrats within a plot
- Measure the same trait at multiple time points -Beta
- Create sub-observation units to take repeated measures.

| BREEDING ACTIVITIES                                  | < 🖪 MAE                  | ZE 3                       |                 |               |            |                |                 |                |                | Site Admin    | My Program      | ns 🚺 😯 🤉                                                                 | adı                                   |
|------------------------------------------------------|--------------------------|----------------------------|-----------------|---------------|------------|----------------|-----------------|----------------|----------------|---------------|-----------------|--------------------------------------------------------------------------|---------------------------------------|
| Manage Germplasm<br>Manage Studies<br>Manage Samples | MANAGE                   | nce Tria                   |                 |               | Save       |                |                 |                |                |               |                 | Return to Manag                                                          | e Studies<br>Actions                  |
| INFORMATION MANAGEMENT                               | Settings Germ            | olasm & Ch                 | ecks Treatmen   | t Factors Env | vironments | Experimental D | esign Observat  | ions           |                |               |                 | Design and pla                                                           | nning opti                            |
| STATISTICAL ANALYSIS PROGRAM ADMINISTRATION          | # Observation            | ıs                         |                 |               |            |                |                 |                |                | Create sub-ob | servation units | Crossing option<br>Observation un<br>Field map option<br>Data collection | nit options<br>ons ⊨                  |
|                                                      | Dbservat                 | Define Observation Details |                 |               |            |                |                 |                |                |               |                 |                                                                          | ited variat<br>ing sampl<br>options ≽ |
|                                                      |                          |                            |                 |               |            |                |                 |                |                |               |                 |                                                                          |                                       |
|                                                      | -                        |                            | DESIGNATION T   | -             | -          | nEarsSel 🔻     | Silk_Date_ymd ▼ | Ant_Date_ymd ₹ | GY_DW_kgPlot ₹ | GY_DW_tha ₹   | Silk_DT_day ▼   | Ant_DT_day ₹                                                             |                                       |
|                                                      | Test entry               | 73                         | HM11<br>EH43402 | 1             | 1          |                |                 |                |                |               |                 |                                                                          |                                       |
|                                                      | Test entry<br>Test entry | 1                          | DH-001          | 3             | 3          |                |                 |                |                |               |                 |                                                                          |                                       |
|                                                      | Test entry               | 2                          | DH-001          | 4             | 4          |                |                 |                |                |               |                 |                                                                          |                                       |
|                                                      | Test entry               | 3                          | DH-003          | 5             | 5          |                |                 |                |                |               |                 |                                                                          |                                       |
|                                                      | Test entry               | -                          | DU 004          | -             | -          |                |                 |                |                |               |                 |                                                                          |                                       |

#### **Define Sub-Observation Units**

#### **Example Plant Sub-Sampling**

In the following example, a maize breeder is planning to measure the height of 5 plants per plot at maturity.

· Select Plants as the sub-observation units.

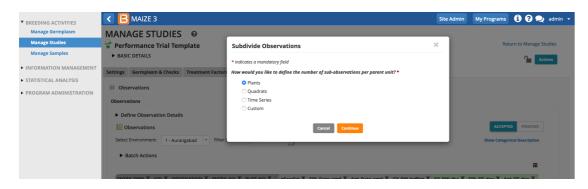

 Give the sub-observation data set a unique name. Specify 5 plants per plot. Leave PLANT\_NO as the default numbering variable. Choose to sub-sample all study locations and Save.

| BREEDING ACTIVITIES                        | < 🖪 MAIZ       | 2E 3       |              |           |        |                                           |                             | Site | Admin My      | Programs     | i ? 오 admin 🗸          |
|--------------------------------------------|----------------|------------|--------------|-----------|--------|-------------------------------------------|-----------------------------|------|---------------|--------------|------------------------|
| Manage Germplasm                           | MANAGE         | STUD       | IES Ø        |           |        |                                           |                             |      |               |              |                        |
| Manage Studies                             | 👻 Performar    | nce Tria   | Template     |           | Spee   | cify Plants                               |                             | ×    |               | Ret          | turn to Manage Studies |
| Manage Samples                             | BASIC DETAI    |            |              |           |        | cates a mandatory field                   |                             |      |               |              | Actions                |
| <ul> <li>STATISTICAL ANALYSIS</li> </ul>   | Settings Germa | olasm & Cl | ecks Treatme | nt Factor | Name   | e for plants dataset: *                   | 5 Plants                    |      |               |              |                        |
|                                            | # Observation  | ıs         |              |           |        |                                           |                             |      |               |              |                        |
| <ul> <li>PROGRAM ADMINISTRATION</li> </ul> | Observations   |            |              |           | Speci  | fy a maximum number of plants for each    | i parent unit (up to 25): * | 5 🕄  |               |              |                        |
|                                            | Define Obs     |            |              |           | Choo   | se a variable to number the plants: *   ( | a                           |      |               |              |                        |
|                                            |                |            | Jetalis      |           |        | NT NO                                     |                             |      |               |              |                        |
|                                            | 0bservat       |            |              |           | PDA    | MI_NO *                                   |                             |      |               | ACCEPTE      | ED PENDING             |
|                                            | Select Environ | ment: 1    | - Aurangabad | * Filter  | Select | t the environments for which you would    | like to generate plants: *  |      |               | Show Categor | rical Description      |
|                                            | Batch Ac       | tions      |              |           | 10     | •                                         | Search:                     |      |               |              |                        |
|                                            |                |            |              |           |        | TRIAL INSTANCE                            | LOCATION NAME               |      |               |              |                        |
|                                            | ENTRY_TYPE     | T GID T    | DESIGNATION  | Y ENTRY   |        | 1                                         | Aurangabad - (AUR)          |      | tha 🔻 Silk_DT | _day 🔻 An    | nt_DT_day 🔻            |
|                                            | Test entry     | 73         | HM11         | 1         |        | 2                                         | Bengaluru - (BENG)          |      |               |              |                        |
|                                            | Test entry     | 74         | EH43402      | 2         |        | 3                                         | Davangere - (DAV)           |      |               |              |                        |
|                                            | Test entry     | 1          | DH-001       | 3         |        | 4                                         | Hydrerabad - (HYD)          |      |               |              |                        |
|                                            | Test entry     | 2          | DH-002       | 4         |        | 5                                         | Jalandhar - (JALA)          |      |               |              |                        |
|                                            | Test entry     | 3          | DH-003       | 5         |        | 6                                         | Udaipur - (UDAI)            |      |               |              |                        |
|                                            | Test entry     | 4          | DH-004       | 6         |        | ing 1 to 6 of 6 entries                   |                             |      |               |              |                        |
|                                            | Test entry     | 5          | DH-005       | 7         | Snow   | ing 1 to 6 or 6 entries                   |                             |      |               |              |                        |
|                                            | Test entry     | 6          | Hyb19-001    | 8         |        | ج ا                                       | 1 >                         |      |               |              |                        |
|                                            | Test entry     | 7          | Hyb19-002    | 9         |        | _                                         |                             |      |               |              |                        |
|                                            | Test entry     | 8          | Hyb19-003    | 10        |        | Back                                      | Save                        |      |               |              |                        |
|                                            | Test entry     | 9          | Hyb19-004    | 11        |        |                                           |                             |      |               |              |                        |

• Select Add to add plant level trait details.

| BREEDING ACTIVITIES                                                        | < 🖪 MAIZE 3                                                  |                      |                         |                              | Site Admin  | My Programs 🤅 🤶 a                             | admin |
|----------------------------------------------------------------------------|--------------------------------------------------------------|----------------------|-------------------------|------------------------------|-------------|-----------------------------------------------|-------|
| Manage Germplasm<br>Manage Studies<br>Manage Samples                       | MANAGE STUDIE                                                |                      | Save                    |                              |             | Return to Manage Stud                         | _     |
| INFORMATION MANAGEMENT     STATISTICAL ANALYSIS     PROGRAM ADMINISTRATION | Settings Germplasm & Chec<br># Plants: 5 Plants<br>5 Plants  |                      | Environments Experiment | al Design Observations Plant | s: 5 Plants |                                               |       |
|                                                                            | Define Observation Def     TRAITS @     Name                 | Descri               | otion Input Variables   | Add SELECTIONS               |             | Add                                           |       |
|                                                                            | Observations     Select Environment: 1 - A     Batch Actions | urangabad 🔻 Filter b | y status: All           |                              |             | ACCEPTED PENDING Show Categorical Description |       |
|                                                                            | ENTRY_TYPE T                                                 | GID 🔻                |                         | ENTRY_NO T                   | PLOT_NO T   | PLANT_NO T                                    |       |
|                                                                            | Test entry                                                   | 73                   | HM11                    | 1                            | 1           | 1                                             |       |
|                                                                            | Test entry                                                   | 73                   | HM11                    | 1                            | 1           | 2                                             |       |
|                                                                            | Test entry                                                   | 73                   | HM11                    | 1                            | 1           | 3                                             |       |
|                                                                            | Test entry                                                   | 73                   | HM11                    | 1                            | 1           | 4                                             |       |
|                                                                            | Test entry                                                   | 73                   | HM11                    | 1                            | 1           | 5                                             |       |

Each plot now contains 5 rows corresponding to 5 plants per plot.

• Select the traits and/or selection variables of interest to include as columns in the sub-observation dataset.

| BREEDING ACTIVITIES                                  | < 🖪 MAIZE 3                                               |              |                         |            |                   |              |                  | Site Admin | My Programs             | <b>i) ? 契</b> a      |
|------------------------------------------------------|-----------------------------------------------------------|--------------|-------------------------|------------|-------------------|--------------|------------------|------------|-------------------------|----------------------|
| Manage Germplasm<br>Manage Studies<br>Manage Samples | MANAGE STUD                                               |              |                         |            |                   |              |                  |            | Ret                     | urn to Manage Studio |
| INFORMATION MANAGEMENT                               | Settings Germplasm & Cl                                   | ecks Treat   | ment Factors Enviro     | nments Ex  | perimental Design | Observations | Plants: 5 Plants |            |                         | _                    |
| TATISTICAL ANALYSIS                                  | # Plants: 5 Plants                                        |              |                         |            | ,                 |              |                  |            |                         |                      |
|                                                      | 5 Plants                                                  |              |                         |            |                   |              |                  |            |                         |                      |
|                                                      | <ul> <li>Define Observation</li> </ul>                    | Details      |                         |            |                   |              |                  |            |                         |                      |
|                                                      | 🍟 TRAITS 🔞                                                |              |                         |            | Add               | SELECT       | IONS 🔞           |            |                         | Add                  |
|                                                      | Name                                                      | Desc         | ription                 |            | Input Variables   | Name         | 2                |            | Description             |                      |
|                                                      | PH_M_cm                                                   | Plant        | height BY PH - Measurer | ment IN cm |                   |              |                  |            |                         |                      |
|                                                      | EH_M_cm                                                   | Ear h        | eight BY EH - Measureme | ent IN Cm  |                   |              |                  |            |                         |                      |
|                                                      | Remove  Conservations  Select Environment:  Batch Actions | - Aurangabad | • Filter by status:     | All        | ·                 |              |                  |            | ACCEPTE<br>Show Categor | P PENDING            |
|                                                      | ENTRY_TYPE T                                              | GID 🔻        |                         | E          | NTRY_NO T         | PLOT_NO T    | PLANT_NO T       | PH_M_cm ▼  | EH_M_cm                 | Ŧ                    |
|                                                      | Test entry                                                | 73           | HM11                    | 1          |                   | 1            | 1                |            |                         |                      |
|                                                      | Test entry                                                | 73           | HM11                    | 1          |                   | 1            | 2                |            |                         |                      |
|                                                      | Test entry                                                | 73           | HM11                    | 1          |                   | 1            | 3                |            |                         |                      |
|                                                      | Test entry                                                | 73           | HM11                    | 1          |                   | 1            | 4                |            |                         |                      |
|                                                      | Test entry                                                | 73           | HM11                    | 1          |                   | 1            | 5                |            |                         |                      |
|                                                      | Test entry                                                | 74           | EH43402                 | 2          |                   | 2            | 1                |            |                         |                      |

In this sub-observation dataset plant and ear heights (cm) will be measured from 5 representative plants in each plot. Each plant in the sub-observation dataset receives a unique OBS\_UNIT\_ID (see above for more info) suitable for barcoding individual plants within the plot.

#### Example Custom Sub-Sampling

In the following example, a maize breeder is planning to gather ears of interest from experimental plots to take ear-specific measurements. The breeder doesn't know in advance how may ears will be collected, but expects to collect no more than 7 per plot.

• 'Ears' is not a default sub-sampling option. Select the Custom option and Continue.

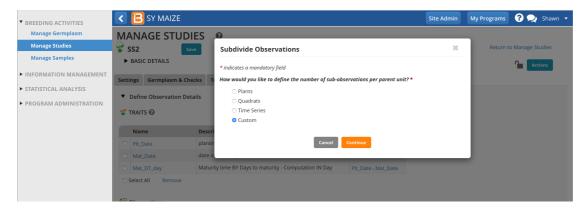

- Give the sub-observation data set a unique name.
- Specify 7 ears as the maximum collected per plot.
- Choose a numbering variable. In this case, Obs\_NO. Note: custom sub-observations units will not have a corresponding numbering variable until you create one (see details in blue info box below).
- Choose to sub-sample both study locations.
- Save.

| BREEDING ACTIVITIES                                                      | < 🖪 SY M                                                                                       | MAIZE            |       |                                                  |                      |                               | Site Admin | My Programs      | 😯 喿 s         | Shawn 🖣 |
|--------------------------------------------------------------------------|------------------------------------------------------------------------------------------------|------------------|-------|--------------------------------------------------|----------------------|-------------------------------|------------|------------------|---------------|---------|
| Manage Germplasm                                                         | MANAGE                                                                                         |                  |       |                                                  |                      |                               |            |                  |               |         |
| Manage Studies                                                           | 🗑 SS2                                                                                          | Save             | Spe   | cify Sub-Observa                                 | tion Units           |                               | ×          | Return t         | o Manage Stud | lies    |
| Manage Samples                                                           | ► BASIC DETA                                                                                   | ILS              |       | -                                                |                      |                               |            |                  | Action        | ns      |
| ► INFORMATION MANAGEMENT                                                 | Settings Germ                                                                                  | nplasm & Checks  |       | cates a mandatory field<br>e for sub-observation |                      | Ears19A                       |            |                  | Action        |         |
| <ul> <li>STATISTICAL ANALYSIS</li> <li>PROGRAM ADMINISTRATION</li> </ul> | <ul> <li>Define Observation</li> <li>TRAITS O</li> </ul>                                       | ervation Details |       | ify a maximum numb<br>o 25): *                   | er of sub-observatio | on units for each parent unit | 7 3        |                  |               |         |
|                                                                          | Name                                                                                           | Desc             | Choo  | se a variable to numl                            | per the sub-observa  | tion units: * 🕜               |            |                  |               |         |
|                                                                          | Plt_Date                                                                                       | plant            | ob:   | s_NO                                             | *                    |                               |            |                  |               |         |
|                                                                          | Mat_Date                                                                                       | date /<br>/ Matu | Color | t the environments fe                            | on units: *          |                               |            |                  |               |         |
|                                                                          | Select All                                                                                     | Remove           | 10    | •                                                |                      | Search:                       |            |                  |               |         |
|                                                                          | Dbservation                                                                                    | 15               |       | TRIAL_INSTANCE                                   |                      | LOCATION_NAME                 |            |                  |               |         |
|                                                                          | Select Environme                                                                               | nt: 1 - Ibadan 🔻 |       | 2                                                |                      | Winters - (Wint)              |            | Show Categorical | Description   |         |
|                                                                          | ENTRY_TYPE         GID           Test entry         351021           Test entry         351061 |                  |       | ing 1 to 2 of 2 entries                          |                      |                               |            | Mat_DT_d         |               |         |
|                                                                          |                                                                                                |                  |       |                                                  |                      |                               |            |                  |               |         |
| BMS 10.4.2                                                               | Test entry                                                                                     | 351046           |       |                                                  | Back                 | Save                          |            |                  |               |         |

#### Customize Observation Unit Variable

The observation unit variable, Obs\_NO, provides a generic way to number any observation. Alternatively a more specific term, like EAR\_NO, could be created via <u>Manage Ontologies</u>.

| BREEDING ACTIVITIES                        | < 🖪 SY MAIZ | ZE                                     |                |                    | Site Admin | My Programs | <b>? </b> 2 | Shawn 🔻 |
|--------------------------------------------|-------------|----------------------------------------|----------------|--------------------|------------|-------------|-------------|---------|
| Manage Germplasm                           | Name        | Property                               | 🖈 Obs_NO       |                    |            |             |             | × Close |
| Manage Studies                             | DATE_NO     | Observation Date                       |                |                    |            |             |             |         |
| Manage Samples                             | DAY_OBS     | Observation time                       | Name           | Obs_NO             |            |             |             |         |
| ▼ INFORMATION MANAGEMENT                   | DTS_daysobs | Days to silking                        | Description    | observation number |            |             |             |         |
| Import Germplasm<br>Manage Genotyping Data | MONTH_OBS   | Observation time                       | Property       | Observation        |            |             |             |         |
| Browse Studies                             | NDVI1       | Normalized difference vegetation index |                | _                  |            |             |             |         |
| Head to Head Query                         | NDVI2       | Normalized difference vegetation index | Method         | Enumerated         |            |             |             |         |
| Manage Ontologies                          | NDVI3       | Normalized difference vegetation index | Scale          | Number             |            |             |             |         |
| Import Datasets                            | Notes_1     | Comment                                | Variable Type  | Observation Unit   |            |             |             |         |
| Weighted Multi-trait Query                 | Notes_2     | Comment                                | Expected Range | All values allowed |            |             |             |         |
| STATISTICAL ANALYSIS                       | Notes_3     | Comment                                | Expected runge | _                  |            |             |             |         |
| PROGRAM ADMINISTRATION                     | Obs_NO      | Observation                            |                | Edit               |            |             |             |         |
|                                            | Spad1       | Chlorophyll content                    | Metadata       |                    |            |             |             |         |
|                                            | Spad2       | Chlorophyll content                    |                |                    |            |             |             |         |
|                                            | YEAR_OBS    | Observation time                       |                |                    |            |             |             |         |

• The Ears sub-observation dataset is now ready to accept 7 ear measurements per plot. Add ear traits to the dataset and Save.

| BREEDING ACTIVITIES    | < 🖪 sy                                                                               | MAIZE                                                                                                    |                                                                       |                                                                                     |                                                   |                                        |                                                  |                                                 |                        |           | Site Admir | My Pr        | ograms | <b>? </b> 2 |  |
|------------------------|--------------------------------------------------------------------------------------|----------------------------------------------------------------------------------------------------|-----------------------------------------------------------------------|-------------------------------------------------------------------------------------|---------------------------------------------------|----------------------------------------|--------------------------------------------------|-------------------------------------------------|------------------------|-----------|------------|--------------|--------|-------------|--|
| Manage Germplasm       | 🍟 TRAITS (                                                                           | 2                                                                                                    |                                                                       |                                                                                     |                                                   |                                        |                                                  |                                                 | Add                    |           |            |              |        |             |  |
| Manage Studies         | - INAII34                                                                            |                                                                                                    |                                                                       |                                                                                     |                                                   |                                        |                                                  |                                                 | Add                    |           |            |              |        |             |  |
| Manage Samples         | Name                                                                                 |                                                                                                    | Descript                                                              | ion                                                                                 |                                                   |                                        |                                                  |                                                 | Input Variables        |           |            |              |        |             |  |
| INFORMATION MANAGEMENT | C EDmg_                                                                              | E_1to5                                                                                                    | Ear dama                                                              | ige BY EDmg                                                                         | - Estimatio                                       | on IN 1-5 dam                          | nage scoring                                     | scale                                           |                        |           |            |              |        |             |  |
|                        | EDia_M_cm                                                                            |                                                                                                    | Ear diam                                                              | Ear diameter BY EDia - Measurement IN Cm                                            |                                                   |                                        |                                                  |                                                 |                        |           |            |              |        |             |  |
| STATISTICAL ANALYSIS   | ELW_M                                                                                | g                                                                                                    | Ear leaf v                                                            | Ear leaf weight BY ELW - Measurement IN G<br>Ear length BY ELng - Measurement IN Cm |                                                   |                                        |                                                  |                                                 |                        |           |            |              |        |             |  |
| PROGRAM ADMINISTRATION | C ELng_M                                                                             | I_cm                                                                                                    | Ear lengt                                                             |                                                                                     |                                                   |                                        |                                                  |                                                 |                        |           |            |              |        |             |  |
|                        | EndoCo                                                                               | ol_E_1to6                                                                                                    | Endosper<br>scale                                                     | rm color BY E                                                                       | ndoCol - E                                        | stimation IN                           | 1-6 Endospe                                      | rm color                                        |                        |           |            |              |        |             |  |
|                        | PericCo                                                                              | I_E_1to5                                                                                                    | Pericarpo                                                             | Pericarpcolor BY PericCol - Estimation IN 1-5 Pericarp color scale                  |                                                   |                                        |                                                  |                                                 |                        |           |            |              |        |             |  |
|                        | Select All                                                                           | Remo                                                                                                    | ve                                                                    |                                                                                     |                                                   |                                        | r enter p con                                    | , scale                                         |                        |           |            |              |        |             |  |
|                        | Select Enviro                                                                        | nment:                                                                                                    | 1 - Ibadan 🔻                                                          | Records per                                                                         | page:                                             | 0 • Sh                                 | owing 1 to 5                                     | 0 of 2,800                                      |                        | EDia M cm |            | Show Categor |        |             |  |
|                        | Select Environ                                                                       | nment:                                                                                                    | 1 - Ibadan                                                            | Records per                                                                         | page:                                             | 0 • Sh                                 | owing 1 to 5                                     | 0 of 2,800<br>Obs_NO                            | entries<br>EDmg_E_1to5 | EDia_M_cm |            | -            |        |             |  |
|                        | Select Enviro                                                                        | ament:<br>E GID<br>351021                                                                                                  | 1 - Ibadan 🔻                                                          | Records per                                                                         | page: 5                                           | 0 • Sh<br>BLOCK_NO                     | owing 1 to 5                                     | 0 of 2,800                                      |                        | EDia_M_cm |            | -            |        |             |  |
|                        | Select Environ                                                                       | GID<br>351021<br>351021                                                                                                    | 1 - Ibadan T<br>DESIGNATION<br>IB49-1-1-1                             | Records per<br>ENTRY_NO<br>49                                                       | page: 5<br>REP_NO                                 | 0 ▼ Sh<br>BLOCK_NO<br>1                | owing 1 to 5 PLOT_NO 1                           | 0 of 2,800<br><b>Obs_NO</b><br>2                |                        | EDia_M_cm |            | -            |        |             |  |
|                        | Select Environ ENTRY_TYPI Test entry Test entry                                      | GID<br>351021<br>351021<br>351021                                                                                          | 1 - Ibadan *<br>DESIGNATION<br>IB49-1-1-1<br>IB49-1-1-1               | Records per<br>ENTRY_NO<br>49<br>49                                                 | page: 5<br>REP_NO<br>1<br>1                       | 0 • Sh<br>BLOCK_NO                     | owing 1 to 5<br>PLOT_NO<br>1<br>1                | 0 of 2,800<br><b>Obs_NO</b><br>2<br>3           |                        | EDia_M_cm |            | -            |        |             |  |
|                        | Select Environ<br>ENTRY_TYPI<br>Test entry<br>Test entry<br>Test entry               | GID           351021           351021           351021           351021           351021                                   | 1 - Ibadan •<br>DESIGNATION<br>IB49-1-1-1<br>IB49-1-1-1<br>IB49-1-1-1 | Records per<br>ENTRY_NO<br>49<br>49<br>49                                           | page: 5<br><b>REP_NO</b><br>1<br>1<br>1           | 0 • Sh<br>BLOCK_NO                     | owing 1 to 5<br>PLOT_NO<br>1<br>1<br>1           | 0 of 2,800<br>Obs_NO<br>2<br>3<br>4             |                        | EDia_M_cm |            | -            |        |             |  |
|                        | Select Environ<br>ENTRY_TYPH<br>Test entry<br>Test entry<br>Test entry<br>Test entry | GID           351021           351021           351021           351021           351021           351021           351021 | 1 - Ibadan Y<br>DESIGNATION<br>IB49-1-1-1<br>IB49-1-1-1<br>IB49-1-1-1 | Records per<br>ENTRY_NO<br>49<br>49<br>49<br>49<br>49                               | page: 5<br><b>REP_NO</b><br>1<br>1<br>1<br>1<br>1 | 0 • Sh<br>BLOCK_NO<br>1<br>1<br>1<br>1 | owing 1 to 5<br>PLOT_NO<br>1<br>1<br>1<br>1<br>1 | 0 of 2,800<br><b>Obs_NO</b><br>2<br>3<br>4<br>5 |                        | EDia_M_cm |            | -            |        |             |  |